#### Oracle<sup>®</sup> Hospitality Cruise Shipboard Property Management System

Document Return User Guide Release 8.0. **E84861-01** 

February 2018

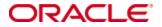

Copyright © 2015, 2018, Oracle and/or its affiliates. All rights reserved.

This software and related documentation are provided under a license agreement containing restrictions on use and disclosure and are protected by intellectual property laws. Except as expressly permitted in your license agreement or allowed by law, you may not use, copy, reproduce, translate, broadcast, modify, license, transmit, distribute, exhibit, perform, publish, or display any part, in any form, or by any means. Reverse engineering, disassembly, or decompilation of this software, unless required by law for interoperability, is prohibited.

The information contained herein is subject to change without notice and is not warranted to be error-free. If you find any errors, please report them to us in writing.

If this software or related documentation is delivered to the U.S. Government or anyone licensing it on behalf of the U.S. Government, then the following notice is applicable:

U.S. GOVERNMENT END USERS: Oracle programs, including any operating system, integrated software, any programs installed on the hardware, and/or documentation, delivered to U.S. Government end users are commercial computer software pursuant to the applicable Federal Acquisition Regulation and agency-specific supplemental regulations. As such, use, duplication, disclosure, modification, and adaptation of the programs, including any operating system, integrated software, any programs installed on the hardware, and/or documentation, shall be subject to license terms and license restrictions applicable to the programs. No other rights are granted to the U.S. Government.

This software or hardware is developed for general use in a variety of information management applications. It is not developed or intended for use in any inherently dangerous applications, including applications that may create a risk of personal injury. If you use this software or hardware in dangerous applications, then you shall be responsible to take all appropriate fail-safe, backup, redundancy, and other measures to ensure its safe use. Oracle Corporation and its affiliates disclaim any liability for any damages caused by use of this software or hardware in dangerous applications.

Oracle and Java are registered trademarks of Oracle and/or its affiliates. Other names may be trademarks of their respective owners.

Intel and Intel Xeon are trademarks or registered trademarks of Intel Corporation. All SPARC trademarks are used under license and are trademarks or registered trademarks of SPARC International, Inc. AMD, Opteron, the AMD logo, and the AMD Opteron logo are trademarks or registered trademarks of Advanced Micro Devices. UNIX is a registered trademark of The Open Group.

This software or hardware and documentation may provide access to or information on content, products, and services from third parties. Oracle Corporation and its affiliates are not responsible for and expressly disclaim all warranties of any kind with respect to third-party content, products, and services. Oracle Corporation and its affiliates will not be responsible for any loss, costs, or damages incurred due to your access to or use of third-party content, products, or services.

# Contents

| Pre | eface | 2                                             | 4 |
|-----|-------|-----------------------------------------------|---|
|     | Auc   | lience                                        | 4 |
|     | Cus   | tomer Support                                 | 4 |
|     | Doc   | umentation                                    | 4 |
|     | Rev   | ision History                                 | 4 |
| Pre | ereq  | uisites, Supported Systems, and Compatibility | 5 |
|     | -     | requisites                                    |   |
|     | Sup   | ported Systems                                | 5 |
|     | Con   | npatibility                                   | 5 |
| 1   | Doc   | ument Return                                  | 6 |
|     | 1.    | Accessing the Document Return                 | 6 |
|     | 1.1.  | Returning A Passport With A Card Reader       | 6 |
|     | 1.2.  | Returning A Passport With Faulty Card Reader  | 7 |
|     | 1.3.  | Returning A Passport of Unsettled Account     | 8 |
|     | 1.4.  | Viewing Passenger Document status             | 9 |
| Ap  | pen   | dix A. User Security Group1                   | 0 |
| Ap  | pen   | dix B. Parameters1                            | 1 |
|     | PAI   | R_GROUP General1                              | 1 |

## Preface

This document describes the setup and usage of Document Return module. The Document Return module is a program that track the movement of passenger passports when they are returned during disembarkation.

### Audience

This document is intended for application specialist and end-users of Oracle Hospitality Cruise Shipboard Property Management System.

### **Customer Support**

To contact Oracle Customer Support, access My Oracle Support at the following URL: https://support.oracle.com

When contacting Customer Support, please provide the following:

- Product version and program/module name
- Functional and technical description of the problem (include business impact)
- Detailed step-by-step instructions to re-create
- Exact error message received
- Screen shots of each step you take

### **Documentation**

Oracle Hospitality product documentation is available on the Oracle Help Center at http://docs.oracle.com/en/industries/hospitality/

### **Revision History**

| Date          | Description of Change |
|---------------|-----------------------|
| February 2018 | Initial publication.  |

# Prerequisites, Supported Systems, and Compatibility

This section describes the minimum requirements for the Document return module in Oracle Hospitality Cruise Shipboard Property Management System.

### **Prerequisites**

- OHC Document Return
- OHC Management

### **Supported Systems**

- Windows 32-bit System
- Windows 64-bit System

### Compatibility

Oracle® Hospitality Cruise Shipboard Property Management System version 7.30.869 or later. For customers operating on version below 7.30.869, database upgrade to the recommended or latest version is required.

## **Document Return**

This section describes the usage of Document Return module.

### 1. Accessing the Document Return

In the **OHC Launch Panel**, double-click the Document Return module to launch the program.

| <b>6</b>                      |                  | ×    |
|-------------------------------|------------------|------|
| Currently returned by User: A | Count            |      |
|                               | Guests On-Board: | 718  |
|                               | - Returned:      | 0    |
|                               | - Not Returned:  | 718  |
|                               |                  |      |
|                               |                  |      |
|                               |                  |      |
|                               |                  |      |
|                               |                  |      |
|                               |                  |      |
| ,                             | I                |      |
|                               | Rg-Calculate     | Exit |
|                               |                  |      |

Figure 0-1 - Document Return

Table 1 - Field Definition of Document Return

| Field Name     | Field Definitions                        |
|----------------|------------------------------------------|
| Guest On-Board | Total count of guest currently on-board. |
| Returned       | Total passport returned to guests.       |
| Not Returned   | Total passport not returned to guests.   |

On the main Document Return screen, the statistics of the document count is shown on the right panel. Clicking **Re-Calculate** will refresh the document count. Click **Exit** to close the program.

### 1.1. Returning A Passport With A Card Reader

At the end of the cruise, all passenger's passports must be return during disembarkation.

- 1. Obtain the passenger's cabin number and retrieve the passport from the passport tray.
- 2. Launch Document Return module.
- 3. Swipe the guest board card through the card reader. This updates the document status to Passport returned.
- 4. Swiping the passenger board card again will set the document status to **'Passport** already returned'.

| 8 ·                                                                                                    |                                                             | ×                |
|----------------------------------------------------------------------------------------------------|-------------------------------------------------------------|------------------|
| Currently returned by User: A<br>Potter Harry<br>Cabin: 9876 (P)<br>Passport already returned<br>By: A | Count<br>Guests On-Board:<br>- Returned:<br>- Not Returned: | 718<br>0<br>718  |
| 1                                                                                                    | Rg-Calcula                                                  | te E <u>x</u> it |

Figure 0-2 – Document Return (Passport Returned)

### 1.2. Returning A Passport With Faulty Card Reader

When the swiped board card is either faulty or invalid, the System will prompt a message **Guest does not exist** in the Document Return screen, and therefore user is required to manually update the status.

| Currently returned by User: A | Count                                              |                 |
|-------------------------------|----------------------------------------------------|-----------------|
| Guest does not exist          | Guests On-Board:<br>- Returned:<br>- Not Returned: | 718<br>0<br>718 |
| 1                             | Re-Calcul                                          | ate Exit        |

Figure 0-3 – Document Return (Invalid or faulty board card)

- 1. Repeat the above step 1 to 3.
- 2. When the **Guest does not exist** is shown, double-click on any area of the yellow box to launch the passenger/crew list.
- 3. In the Show Guest and Crew Document Not Returned window, select **Only Passenger**.
- 4. Double-click the passenger name will set the status as **Passport returned**.

| 1      |                            |   | ×                                  |
|--------|----------------------------|---|------------------------------------|
| Cabin  | Name                       | ^ | Describe.                          |
| *22222 | 55555,                     | _ | Page Up                            |
| *22222 | 66666,                     | _ |                                    |
| *22222 | 77777,                     | _ |                                    |
| *22222 | 88888,                     | _ | Show                               |
| *22222 | 22222,                     | _ | <ul> <li>All</li> </ul>            |
| *22222 | 202020,                    | _ |                                    |
| *22222 | 404040,                    | _ | G Only Passanger                   |
| 1000   | PAX0003 gg,Shorex ewdewdwd | _ | <ul> <li>Only Passenger</li> </ul> |
| 1000   | TESTER,YK 1                | _ |                                    |
| 1000   | TESTER, YK 1               | _ | <ul> <li>Only Crew</li> </ul>      |
| 10004  | TESTER, GIFT CARD 01       | _ | '                                  |
| 10005  | TESTMAY,RMU 02             | _ |                                    |
| 10007  | Test,TEst check in         | _ |                                    |
| 1001   | TESTMAY,PAX5               |   |                                    |
| 1001   | TESTER,CC 01               | _ |                                    |
| 1001   | TESTER, SUPPORT 01         | _ | Page <u>D</u> own <u>C</u> lose    |
| 10010  | TESTMAY,RMU 01             | ~ |                                    |

Figure 0-4 - Passenger List in Document Return

5. Click **Close** to return to the main screen.

| Crew Document                                              | × |
|------------------------------------------------------------|---|
| TEST,JJ(C) Pick up your Passports at the Crew Pursers Desk |   |
| ОК                                                         | ] |

Figure 0-5 - Pick Up Passports

6. Once the selected passenger name is click, the chosen name will disappear from the list.

### **1.3. Returning A Passport of Unsettled Account**

When the passenger account has an outstanding balance and with a parameter setting in place, returning a passport may be prohibited. For more details, refer *Appendix B – Parameters*.

- 1. Obtain the passenger's cabin number and retrieve the passport from the passport tray.
- 2. Launch Document Return module.
- 3. Swipe the guest board card through the card reader.
- 4. System will prompt a warning message that passport returned is prohibited and passenger is required to settle their outstanding balance.

| 1                              |                  |          |
|--------------------------------|------------------|----------|
| Currently returned by User: A  | Count            |          |
| ΑΑΑ ΑΑΑ                        | Guests On-Board: | 718      |
| Cabin: 1007 (P)                | - Returned:      | 0        |
|                                | - Not Returned:  | 718      |
| Has Open Balance :-100         | Hot rectariled.  |          |
| Please do not return Passport! |                  |          |
|                                |                  |          |
|                                |                  |          |
|                                |                  |          |
|                                |                  |          |
|                                |                  |          |
|                                |                  |          |
|                                |                  |          |
|                                | Rg-Calcul        | ate Exit |
|                                | Rg-Calcul        | ave egit |

Figure 0-6 - Prohibited Passport Return

5. Click **Re-Calculate** to refresh or **Exit** to close the program.

### 1.4. Viewing Passenger Document status

Apart from viewing the document return status in Document Return program, it is also possible to view and reset the status within the passenger account.

- 1. In the Management module, from the menu bar select Cashier, Guest.
- 2. Swipe the passenger board card or manually look up the passenger by name/cabin number.
- 3. From the passenger list, select the account.
- 4. In the passenger account, select More Guest Info tab.
- 5. The status of the document is shown in Document Return section.

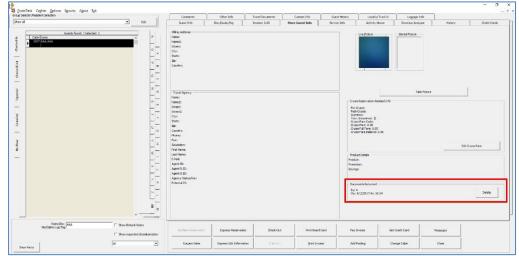

Figure 0-7 – Passport returned in Guest Handling screen

6. To reset the status to not returned, click **Delete**.

# Appendix A. User Security Group

This section describes the user security access group for Document Return function in Management module, and these security privileges are assigned in the **User Security** module.

Table A-2 – Document Return Functionality Access Rights

| Security Reference No | Description                   |
|-----------------------|-------------------------------|
| 3281                  | Return Document               |
| 3282                  | Delete Document Returned Info |

# Appendix B. Parameters

This section describes the **Parameters** available to the Document Return module, and they are accessible from **Administration** module, **System Setup**, **Parameter**.

### **PAR\_GROUP** General

| PAR Name                          | PAR Value | Description                                                                        |
|-----------------------------------|-----------|------------------------------------------------------------------------------------|
| Doc Return Display<br>OpenBalance | 0, 1      | Displays the Open Balance in Document<br>Return                                    |
|                                   |           | 0 = No Balance Checking<br>1 = Balance Check                                       |
| Doc Return Open Balance<br>Check  | 0, 1      | Check Open Balance in Document Return<br>0 = No Balance Check<br>1 = Balance Check |

#### Table B-3 - PAR Group General